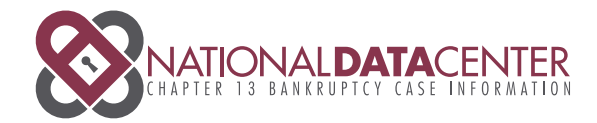

# **Easily track your bankruptcy case.**

National Data Center is here to assist you and your attorney in gaining access to your Chapter 13 Bankruptcy case information securely through the Internet. Please be advised that National Data Center is not your Trustee's office. We cannot discuss or interpret any of the data that is presented through www.ndc.org. If you have any questions or issues once you have accessed your case, please contact your Chapter 13 attorney to discuss further.

To begin, enter **www.ndc.org** into your Internet Browser and click the "**Get Started**" button to register for your username and password.

# [Get Started](http://www.ndc.org)

Please have your Chapter 13 Bankruptcy documents with you when registering for a Username and Password. The validation process is designed to protect your privacy. You must answer the security questions correctly to successfully access and view your case information.

# **Frequently Asked questions Contact NDC**

### **Q. What if a Creditor listed is one that I do not recognize?**

A. The Creditor that originally owned the right to your claim, may have sold the Claim. Please contact us for further assistance.

## **Q. What if I do not understand the information presented about my case at www.ndc.org – Can someone at the NDC help me with this?**

A. Unfortunately, the NDC cannot discuss or advise on your case details that are presented on the website. Specific questions must be directed to your Chapter 13 Attorney or Trustee's Office assigned to your case.

## **Q. How can I find out the REMAINING BALANCE OWED or PAYOFF AMOUNT FOR MY CHAPTER 13?**

A. Remaining balance owed and payoff amount is NOT available online at www.ndc.org. You must contact your Trustee's office to obtain this information.

Please be advised that National Data Center is not your Trustee's office and we cannot discuss or interpret any of the data that is presented through www.ndc.org. If you have any issues or questions once you have accessed your case, please contact your Chapter 13 Attorney to discuss.

The National Data Center is not your Trustee office, we are here to assist you in accessing your case online. We cannot discuss or interpret any of the data that is presented through www.ndc.org. If you have any issues or questions once you have accessed your case, please contact your Chapter 13 Attorney to discuss.

Please read our Frequently Asked Questions (FAQ's) section you may locate the answer to your question.

Fill out the form below to contact the National Data Center. We will respond back to your request within 48 Hours and often will reply in a much shorter time.

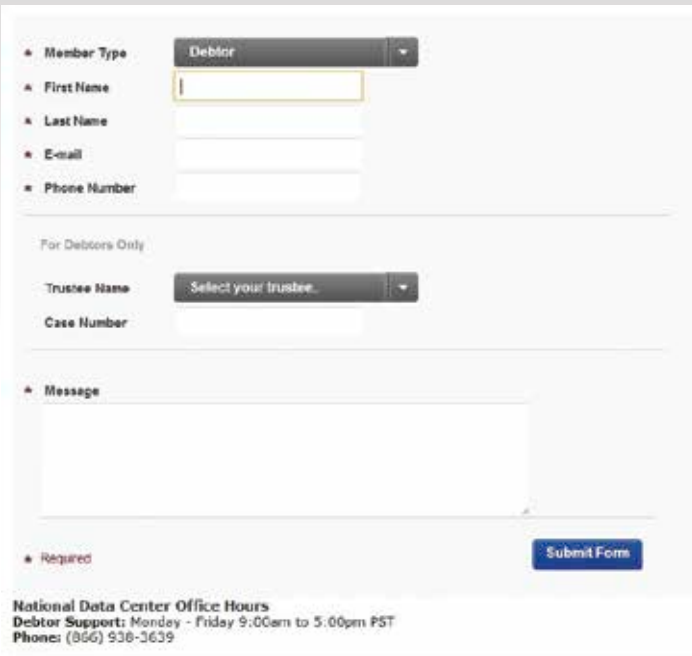

# **[ndc.org](http://www.ndc.org)**

## **Step 1 of 4:** Enter Case Information

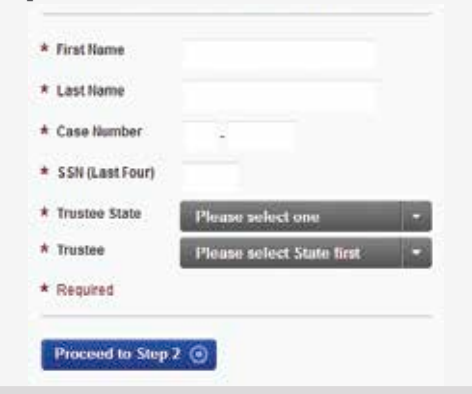

**Step 2 of 4:** Security Questions

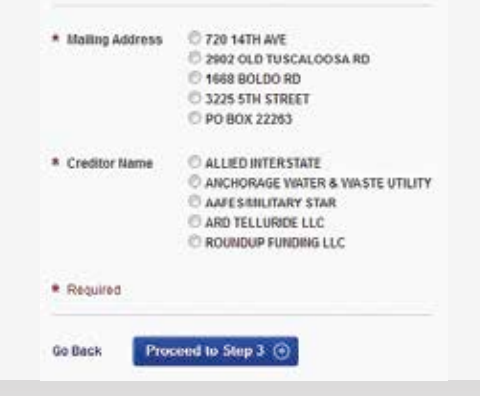

### First Name & Last Name: Enter your First and Last Name EXACTLY as they appear on your bankruptcy documents

Case Number: In first box, **enter** the last 2 digits of the year you filed your Chapter 13 Case. (For example: if you filed in 2013 enter 13 in the first box) In second box **enter**  the next 5 numbers. (Enter numbers only, **no letters**)

SSN (Last Four): Enter ONLY the last four digits of your Social Security Number

Trustee State: Select the State of your Chapter 13 Trustee assigned to your case

Trustee: Select your Chapter 13 Trustee assigned to your case

Mailing Address: From the list provided, please select your correct mailing address, as indicated on your bankruptcy documents. (This is your personal mailing address)

Creditor Name: From the list provided, please select your correct Creditor, that is listed in your bankruptcy documents. (This is a security question)

## **Step 3 of 4: Create User Account**

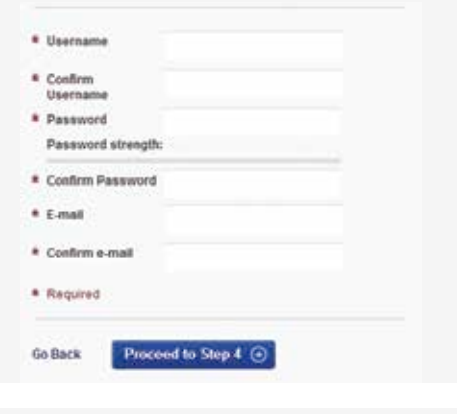

**Step 4 of 4: Terms and Conditions** 

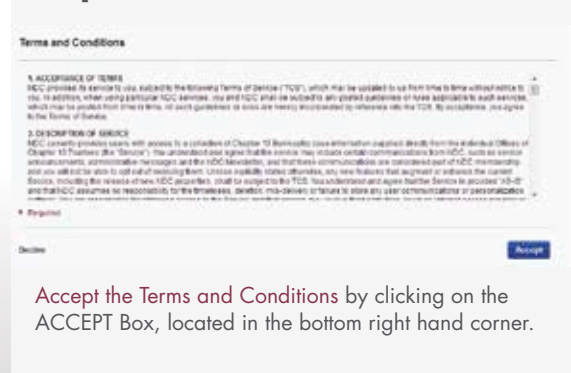

Username: Refer to our online help text when setting up your account for specific Username requirements

Confirm Username: Retype your Username to confirm the Username you have chosen

Password: Refer to our online help text when setting up your account for specific Password strength and requirements

Confirm Password: Retype Password to confirm the Password you have chosen

E-mail: Enter your valid email address

Confirm E-mail: Retype your Email to confirm

If you have correctly followed the 4 steps, a confirmation screen will appear stating you have successfully registered with the National Data Center. You will automatically be redirected to your chapter 13 case information.

National Data Center Office Hours

Debtor Support Monday - Friday 9:00 am to 5:00 pm PST Phone 1.866.938.3639

NOTE: No Debtor Support available on major holidays.